# **Appendix A. Abbreviations List: Organizations, Agencies, Surveys, and Terms**

*Note:* Asterisked items are surveys. For names of NCES survey components and waves, refer to (or click on, in the electronic version of this style guide) [appendix D](http://nces.ed.gov/statprog/2002/appendixd.asp) of the *NCES Statistical Standards*.

AAAS American Association for the Advancement of Science AAC Association of American Colleges AACD American Association for Counseling and Development AACC American Association of Community Colleges AACRAO American Association of Collegiate Registrars and Admissions Officers AACTE American Association of Colleges for Teacher Education AACU Association of American Colleges and Universities AAHE American Association for Higher Education AAPT American Association of Physics Teachers AASA American Association of School Administrators AASCU American Association of State Colleges and Universities AAU Association of American Universities AAUP American Association of University Professors ACE American Council on Education ACT American College Testing Program [definition no longer used; use "ACT" alone] AECT Association for Educational Communications and Technology AEL Appalachian Educational Laboratory AEFA American Education Finance Association AERA American Educational Research Association AFT American Federation of Teachers AGB Association of Governing Boards of Universities and Colleges AIR Association for Institutional Research ALA American Library Association ALL Adult Literacy and Lifeskills ALS Academic Libraries Survey\* AMS American Mathematical Society AP Advanced Placement [courses] ASA American Sociological Association; American Statistical Association ASBO Association of School Business Officials AY academic year B&B Baccalaureate and Beyond Longitudinal Study\* BJS Bureau of Justice Statistics BLS Bureau of Labor Statistics BOTA Board on Testing and Assessment [part of NRC] BPS Beginning Postsecondary Students Longitudinal Study\* BRT Business Roundtable CAPE Council for American Private Education CAPI computer-assisted personal interviewing CASAS Quality Assessment and Accountability Systems

CATI computer-assisted telephone interviewing

CBE Council for Basic Education CCA Career College Association CCD Common Core of Data\* CCSSO Council of Chief State School Officers CDN closing date notice CEBP Coalition for Evidence-Based Policy CEC Council for Exceptional Children CEG Council for Excellence in Government CGCS Council of the Great City Schools CGS Council of Graduate Schools CIP Classsification of Instructional Programs CivEd 1999 Civic Education Study\* COFHE Consortium on Financing Higher Education COOL College Opportunities On-Line CP Capitol Place CPB Corporation for Public Broadcasting CPRE Consortium for Policy Research in Education CPS Current Population Survey;\* Central Processing System CRESST Center for Research on Evaluation, Standards, and Student Testing CRS Congressional Research Service CSG Council of State Governments CUPA College and University Personnel Association DAS Data Analysis System DASOL Data Analysis System On-Line DDESS Department of Defense Domestic Dependent Elementary and Secondary Schools [in the United States] DoD Department of Defense DoDDS Department of Defense Dependents Schools [the overseas schools] DOVE Data on Vocational Education ECB electronic codebook ECLS-B Early Childhood Longitudinal Study, Birth Cohort\* ECLS-K Early Childhood Longitudinal Study, Kindergarten Class of 1998–99\* ECS Education Commission of the States ED U.S. Department of Education E.D. TAB Education Data Tabulation report E.D. TABs (plural of E.D. TAB) ELL English language learner ESL English as a Second Language ERIC Educational Resources Information Center ESRA Education Sciences Reform Act ETS Educational Testing Service EWA Education Writers Association FCSM Federal Committee on Statistical Methodology FICE Federal Interagency Committee on Education FIPS Federal Information Processing Standards FRSS Fast Response Survey System\* FTE full-time equivalent (full-time-equivalent as a modifier) FY fiscal year GAO Government Accountability Office

GED General Educational Development (generally refers to the GED credential) GEPA General Education Provisions Act GPO Government Printing Office [U.S.] GRE Graduate Record Examinations HBCUs Historically Black Colleges and Universities HEGIS Higher Education General Information Survey\* HS&B High School and Beyond Longitudinal Study\* HSIs Hispanic Serving Institutions HSTS High School Transcript Study\* IAEP International Assessment of Education Progress IALS International Adult Literacy Survey\* IDEA Individuals with Disabilities Education Act IEA International Association for the Evaluation of Educational Achievement IEL Institute for Educational Leadership IEP Individualized Education Program IES Institute of Education Sciences IPEDS Integrated Postsecondary Education Data System\* IRA International Reading Association LAB Northeast and Islands Laboratory at Brown University LAN local area network LEA local education agency LEP limited English proficiency; limited-English-proficient McREL Mid-continent Regional Educational Laboratory NAAL National Assessment of Adult Literacy\* NAB National Alliance of Business NABE National Association for Bilingual Education NABSE National Alliance of Black School Educators NACAC National Association of College Admission Counselors NACCAS National Accrediting Commission of Cosmetology Arts and Sciences NACME National Advisory Council on Minorities in Engineering NACUBO National Association of College and University Business Officers NAEP National Assessment of Educational Progress\* NAESP National Association of Elementary School Principals NAGB National Assessment Governing Board NAICU National Association of Independent Colleges and Universities NAIS National Association of Independent Schools NALS National Adult Literacy Survey\* NAPE National Association of Partners in Education NAS National Academy of Sciences NASBE National Association of State Boards of Education NASDC New American Schools Development Corporation NASDSE National Association of State Directors of Special Education NASFAA National Association of Student Financial Aid Administrators NASULGC National Association of State Universities and Land Grant Colleges NASSP National Association of Secondary School Principals NBES National Board for Education Sciences NCAA National Collegiate Athletic Association NCATE National Council for the Accreditation of Teacher Education NCEA National Catholic Educational Association

NCEDL National Center for Early Development and Learning NCEE National Center for Education Evaluation and Regional Assistance; National Commission on Excellence in Education NCER National Center for Education Research NCES National Center for Education Statistics NCHEMS National Center for Higher Education Management Systems NCLB No Child Left Behind Act NCLIS National Commission on Libraries and Information Science NCREL North Central Regional Educational Laboratory NCRVE National Center for Research in Vocational Education NCSER National Center for Special Education Research NCSL National Conference of State Legislatures NCSS National Council for the Social Studies NCTE National Council of Teachers of English NCTM National Council of Teachers of Mathematics NCVS National Crime Victimization Survey\* NEA National Education Association NEDRC National Education Data Resource Center NEH National Endowment for the Humanities NELS:88 National Education Longitudinal Study of 1988\* NFP notice of final priorities NGA National Governors Association NHES National Household Education Surveys Program\* NIES National Indian Education Study\* NLE National Library of Education NLS:72 National Longitudinal Study of the High School Class of 1972\* NMSA National Middle School Association NPEC National Postsecondary Education Cooperative NPSAS National Postsecondary Student Aid Study\* NRC National Research Council NSBA National School Boards Association NSF National Science Foundation NSoFaS National Study of Faculty and Students\* NSOPF National Study of Postsecondary Faculty\* NSSC NAEP State Service Center NWREL Northwest Regional Educational Laboratory OBEMLA Office of Bilingual Education and Minority Languages Affairs [name changed; see OELA below] OCLC Online Computer Library Center OCR Office for Civil Rights OECD Organization for Economic Cooperation and Development OELA Office of English Language Acquisition OERI Office of Educational Research and Improvement [replaced by Institute of Education Sciences (IES)] OESE Office of Elementary and Secondary Education OIE Office of Indian Education OMB Office of Management and Budget OPE Office of Postsecondary Education OSEP Office of Special Education Programs

- OSERS Office of Special Education and Rehabilitative Services
- PEQIS Postsecondary Education Quick Information System\*
- PIRLS 2001 Progress in International Reading Literacy Study\*
- PISA Program for International Student Assessment\*
- PLS Public Libraries Survey\*
- PREL Pacific Region Educational Laboratory
- PSS Private School Universe Survey\*
- RBS Research for Better Schools
- RCG Recent College Graduates Study\*
- RLIN Research Libraries Information Network
- SASS Schools and Staffing Survey\*
- SAT Scholastic Assessment Test
- SBIR Small Business Innovation Research Program
- SCS School Crime Supplement to the National Crime Victimization Survey [in this case, SCS represents only "School Crime Supplement"]\*
- SDDB School District Data Book
- SEA state education agency
- SED Survey of Earned Doctorates Awarded in the United States\* [in this case, SED represents only "Survey of Earned Doctorates"]
- SEDL Southwest Educational Development Laboratory
- SHEEO State Higher Education Executive Officers
- SIPP Survey of Income Program Participation\*
- SOICCs State Occupational Information Coordinating Committees
- SSOCS School Survey on Crime and Safety\*
- STDS Survey of Teacher Demand and Shortage\*
- StLA State Library Agencies Survey\*
- STW school-to-work
- TESOL Teachers of English to Speakers of Other Languages
- TFS Teacher Follow-up Survey\*
- TIMSS Trends in International Mathematics and Science Study [this is the current title of TIMSS; in earlier reports, the 1995 study is referred to as the Third International Mathematics and Science Study, and the 1999 study is referred to as TIMSS-R (which stands for TIMSS-Repeat), but these terms are no longer used]
- TRP Technical Review Panel
- UNCF United Negro College Fund
- WICHE Western Interstate Commission for Higher Education
- WWC What Works Clearinghouse

## **Appendix B. Abbreviations List: States, the District of Columbia, Puerto Rico, Outlying Areas, and Freely Associated States**

### **1. States, the District of Columbia, and Puerto Rico**

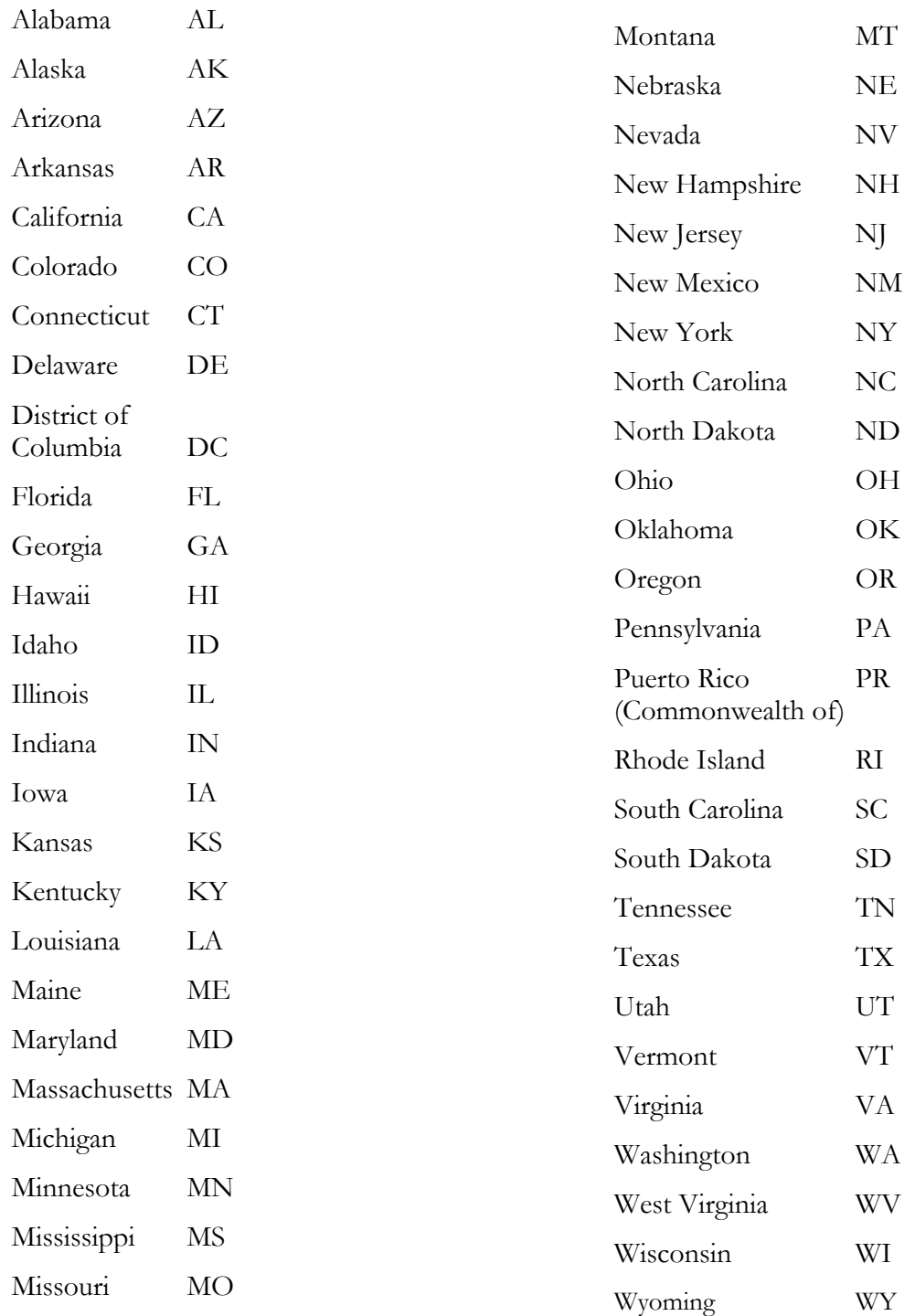

### **2. Outlying areas**

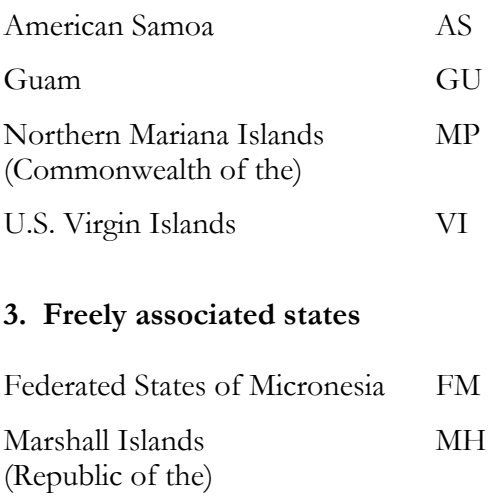

Palau (Republic of) PW

————— *Note:* If you refer collectively to some or all of the above jurisdictions in, for example, tables that include states, use the term "Other jurisdictions." Explain in a note what jurisdictions are included in the term, if you are not listing them separately.

These groupings (outlying areas and freely associated states) are listed in Part C—National Center for Education Statistics, within the Education Sciences Reform Act of 2002, which established the Institute of Education Sciences. (Since 1990, none of the entities listed above has been officially termed a *territory.*) Under section 158 of part C of the Act, the term *state* means each of the 50 states, the District of Columbia, and the Commonwealth of Puerto Rico.

(For those preparing maps that include abbreviations for Department of Defense schools, the official DoD titles and abbreviations for the separate overseas and domestic components of the DoD education system for dependents are as follows:

- DoDDS Department of Defense Dependents Schools [the overseas schools]
- DDESS Department of Defense Domestic Dependent Elementary and Secondary Schools [in the United States]

For additional guidance on the use—and avoidance—of abbreviations for DoD schools, see the "Department of Defense schools" subsection of Abbreviations and Acronyms in this style guide.)

# **Appendix C. Abbreviations List: Countries (Partial List) and Canadian Provinces and Territories**

In text, avoid the use of abbreviations of the names of foreign countries and of Canadian provinces and territories. Avoid the use of these abbreviations in tables also, if possible. If it is necessary to use abbreviations in tables, define them in the table notes.

### **1. Countries**

The following two-letter and three-letter abbreviations for countries and Hong Kong are from Codes for the Representation of Names of Countries (ISO 3166), prepared by the International Organization for Standardization and adopted in the United States as FIPS 104-1, American National Standard Codes for the Representation of Names of Countries, Dependencies, and Areas of Special Sovereignty for Information Interchange. The list shown below includes only countries that have participated in NCES surveys. To access ISO 3166 abbreviations for additional countries, go to [http://www.odci.gov/cia/publications/factbook/appendix/appendix-d.html.](http://nces.ed.gov/transfer.asp?location=www.odci.gov/cia/publications/factbook/appendix/appendix-d.html) 

The Program for International Student Assessment (PISA) uses the three-letter abbreviations, which are often easier to understand than the shorter version. In the interest of standardization, if you find it necessary to use country abbreviations in tables and have not adopted the two-letter form, you are encouraged to use three-letter rather than two-letter abbreviations.

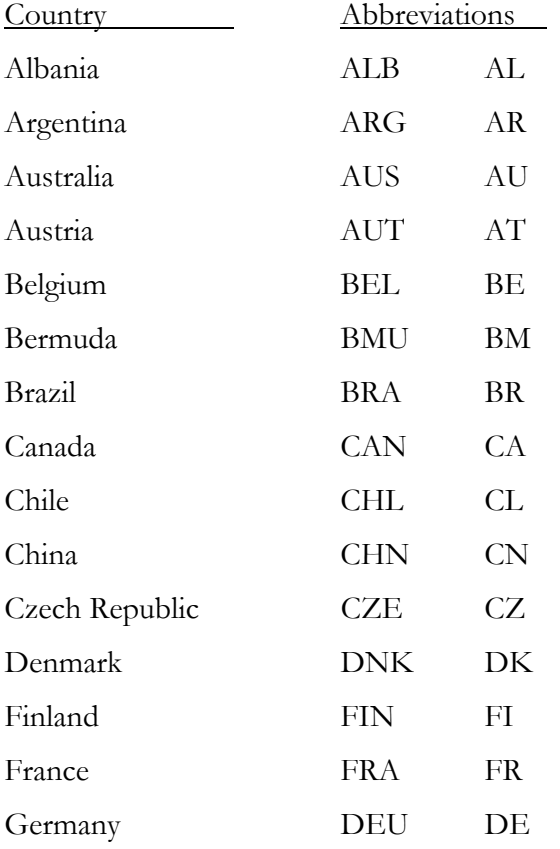

| <u>Country</u>             | Abbreviations |                            |
|----------------------------|---------------|----------------------------|
| Greece                     | GRC           | <b>GR</b>                  |
| Hong Kong SAR <sup>1</sup> | <b>HKG</b>    | НK                         |
| Hungary                    | <b>HUN</b>    | HU                         |
| Iceland                    | <b>ISL</b>    | <b>IS</b>                  |
| Indonesia                  | <b>IDN</b>    | ID                         |
| Iran                       | <b>IRN</b>    | IR                         |
| Ireland                    | <b>IRL</b>    | IE                         |
| Israel                     | <b>ISR</b>    | $_{\rm IL}$                |
| Italy                      | <b>ITA</b>    | IT                         |
| Japan                      | <b>JPN</b>    | $\mathcal{P}$              |
| Korea, Republic of         | <b>KOR</b>    | <b>KR</b>                  |
| Latvia                     | <b>LVA</b>    | LV                         |
| Liechtenstein              | LIE           | $\mathop{\mathrm{LI}}$     |
| Lithuania                  | <b>LTU</b>    | $\mathop{\rm LT}\nolimits$ |
| Luxembourg                 | LUX           | LU                         |
| Macao                      | <b>MAC</b>    | МO                         |
| Macedonia, Republic of     | <b>MKD</b>    | МK                         |
| Mexico                     | <b>MEX</b>    | MX                         |
| Netherlands                | <b>NLD</b>    | NL                         |
| New Zealand                | $\sf{NZL}$    | NZ                         |
| Norway                     | <b>NOR</b>    | NO                         |
| Peru                       | PER           | РE                         |
| Poland                     | POL           | PL                         |
| Portugal                   | PRT           | $\rm PT$                   |
| Romania                    | <b>ROM</b>    | RO                         |
| Russian Federation         | <b>RUS</b>    | RU                         |

APPENDIX C. ABBREVIATIONS LIST: COUNTRIES (PARTIAL LIST) AND CANADIAN PROVINCES AND **TERRITORIES** 

<sup>——————</sup>  1 Hong Kong is a Special Administrative Region (SAR) of the People's Republic of China.

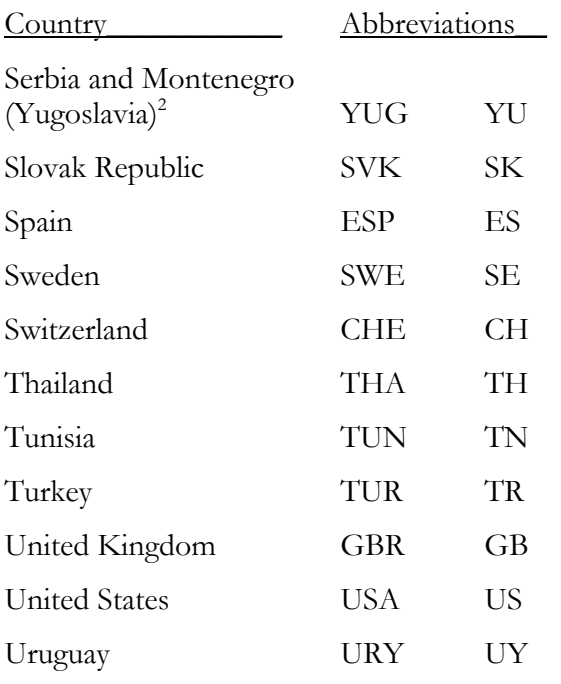

### **28. Canadian Provinces and Territories**

- AB Alberta
- BC British Columbia
- MB Manitoba
- NB New Brunswick
- NF Newfoundland
- NS Nova Scotia
- NT Northwest Territories
- NU Nunavut
- ON Ontario
- PE Prince Edward Island
- QC Quebec

——————

- SK Saskatchewan
- YT Yukon Territory

<sup>2</sup> Explain in your table notes if only the Serbia Republic participated in a survey.

# **Appendix D. Web Links to Standards, Style Manuals and Guidelines, and Dictionary**

*NCES Statistical Standards* (NCES 2003–601) <http://nces.ed.gov/pubsearch/pubsinfo.asp?pubid=2003601>

NCES Guidelines for Tabular Presentations (Appendix C of the *NCES Statistical Standards*) <http://nces.ed.gov/statprog/2002/appendixc.asp>

*IES Style Guide*  <http://nces.ed.gov/statprog>[click on *IES Style Guide*]

*United States Government Printing Office Style Manual*  <http://www.gpoaccess.gov/stylemanual/browse.html>

Merriam-Webster Dictionary and Thesaurus [http://www.m-w.com](http://www.m-w.com/)

*Publication Manual of the American Psychological Association* [cannot browse the manual, but can access certain information such as style tips] [http://www.apastyle.org](http://www.apastyle.org/)

*The Chicago Manual of Style*  [http://www.chicagomanualofstyle.org \[](http://www.chicagomanualofstyle.org/)cannot browse the manual, but can access style tips]

Common Mistakes and Tricky Choices <http://englishplus.com/grammar/mistcont.htm>

## **Appendix E. Microsoft Word Shortcuts and Tips**

To access a range of Microsoft Word shortcut lists, do the following in Word:

- 1. Select Help.
- 2. In the menu that appears, click on Microsoft OfficeWord Help.
- 3. In the "Search for" window, space a couple of times, type "shortcut," and click on the search arrow (a list of shortcut topics appears).
- 4. To access a range of special-topic lists, choose "Keyboard shortcuts" and then select the list you want (selecting "Common tasks done in a Microsoft Word document" causes a list similar to the one shown below to appear).
- 5. Explore the other listings to find any kind of shortcut help you are seeking.

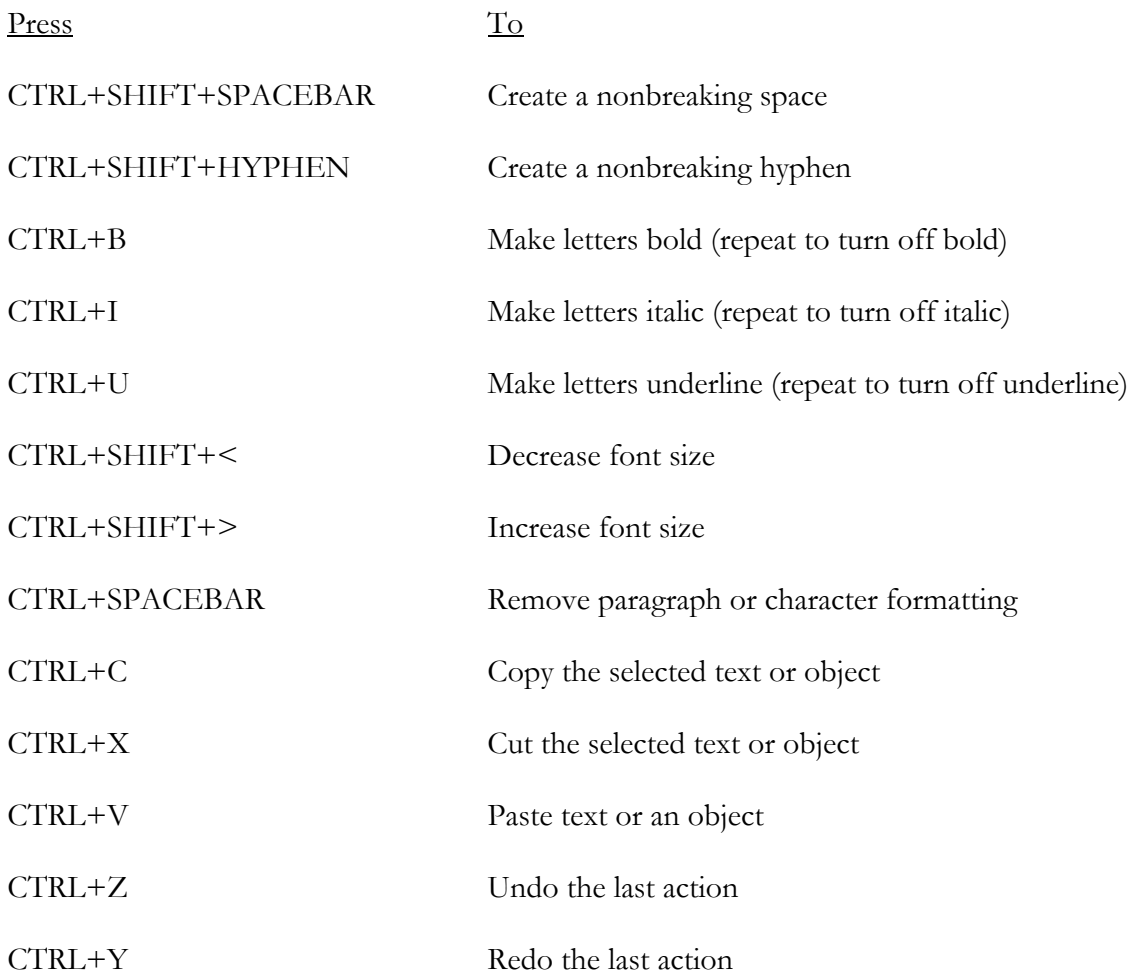

#### **Quick reference to some common shortcut keys**

Below are additional useful shortcuts:

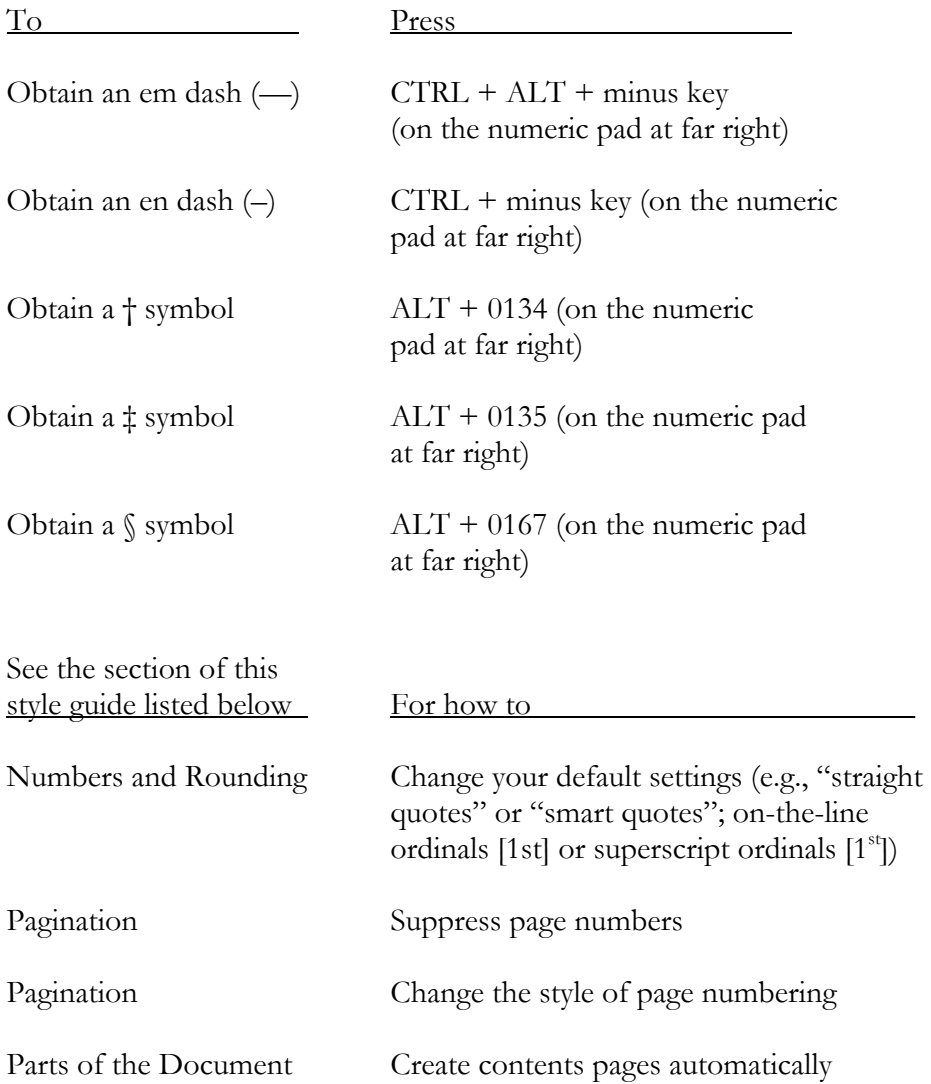

### **How to customize a tool bar**

To add a command (for example, "Insert section break") to a tool bar (so you can simply click there whenever you want the command), do the following: right click in the tool bar and click on Customize; in the Customize box, select Commands and click on Insert (under Categories); in the list on the right (the Commands list), find the command you want; drag the command to the tool bar you want it on. If you want a button instead of words, click on Modify Selection (in the Customize box); select either Edit Button Image (which allows you to create your own button) or Change Button Image (which allows you to select among a few provided). If words as well as a button remain on your tool bar but you want a button only, click on Modify Selection again (in the Customize box) and select Default Style. (You will note that most items in the Commands list already have a button associated with them, so you do not usually have to select a button for commands in this list.)

#### **How to use the Styles feature**

#### **Assign styles to different parts of your document**

Use the Styles feature of Word to assign styles to different parts of your document. This feature allows you to automatically apply a desired set of formatting attributes (such as font, type size, alignment, indents, and spacing) to text, so that you do not have to manually format each part of your document. For example, to assign a style to a heading, select the heading level of interest from the pull-down window that appears at the top and to the left on your screen (in addition to heading styles, the pull-down window lists other styles, such as "Normal" and "Default Paragraph Font"). After selecting the heading level from the list, type your heading in your document; or, if you already have typed your heading, highlight it or put your curser in it and then select the desired heading level. The formatting of that heading level is automatically applied to your heading.

### **Do this to modify a style**

Using Styles makes it easy to change formatting in your document. For example, if you decide to change the font and type size of one of your heading levels, you can simply modify the style for that heading level, instead of reformatting each of the individual headings.

To modify a style, select Format on your toolbar and click Style. In the Style box, select the style that you want to modify—e.g., Heading 2—and then click Modify. In the Modify Style box that appears, click Format at the bottom of the box, and then click the attribute (e.g., font) you want to change. Click OK after changing each attribute you wish to modify.

When you are done, click Apply. The modified formatting will be applied to all the text to which you have assigned that style.

#### **In table and figure titles, efficient way to align runover lines with the first word of title**

To efficiently align runover lines in titles (and ensure that you can easily produce lists of tables and figures automatically), use tabs as follows. (1) Press "Tab" after entering the identifier (e.g., after "Table 1."), and then enter the title. (2) Use a hanging indent as follows: highlight the identifier and title; select the "Format" drop-down menu on your toolbar and click on "Paragraph"; select "Indents and Spacing" at the top of the Paragraph box; under "Indentation," use the "Special:" drop-down menu to select "Hanging," and use the "By:" drop-down menu to enter the portion of an inch desired for indentation (including both the space for the figure/table identifier and the space between the identifier and the start of the title); then click "Ok." That will indent both the first word of the title and the first word of any runover line(s) by the specified measure, so that these first words align vertically.

You may wish to use the same hanging indent measure for tables 1-99; but it is likely that you will want to increase the measure to maintain a "reasonable" space following the identifier for tables 100+.

If you do use a different hanging indent measure for some of your table titles or some of your figure titles—and then automatically produce your list of tables or figures—you will need to do the following to align the first word of all titles in the list: highlight the list and reset the hanging indent (tab) measure to accommodate the largest indent (e.g., to accommodate table 100). The result will be a well-formatted list with all titles aligned.

For efficient production of table and figure titles in your document, you may assign a style—as described above in "How to use the Styles feature"—to each hanging indent measure used.

# **Appendix F. Selected Proofreading Marks**

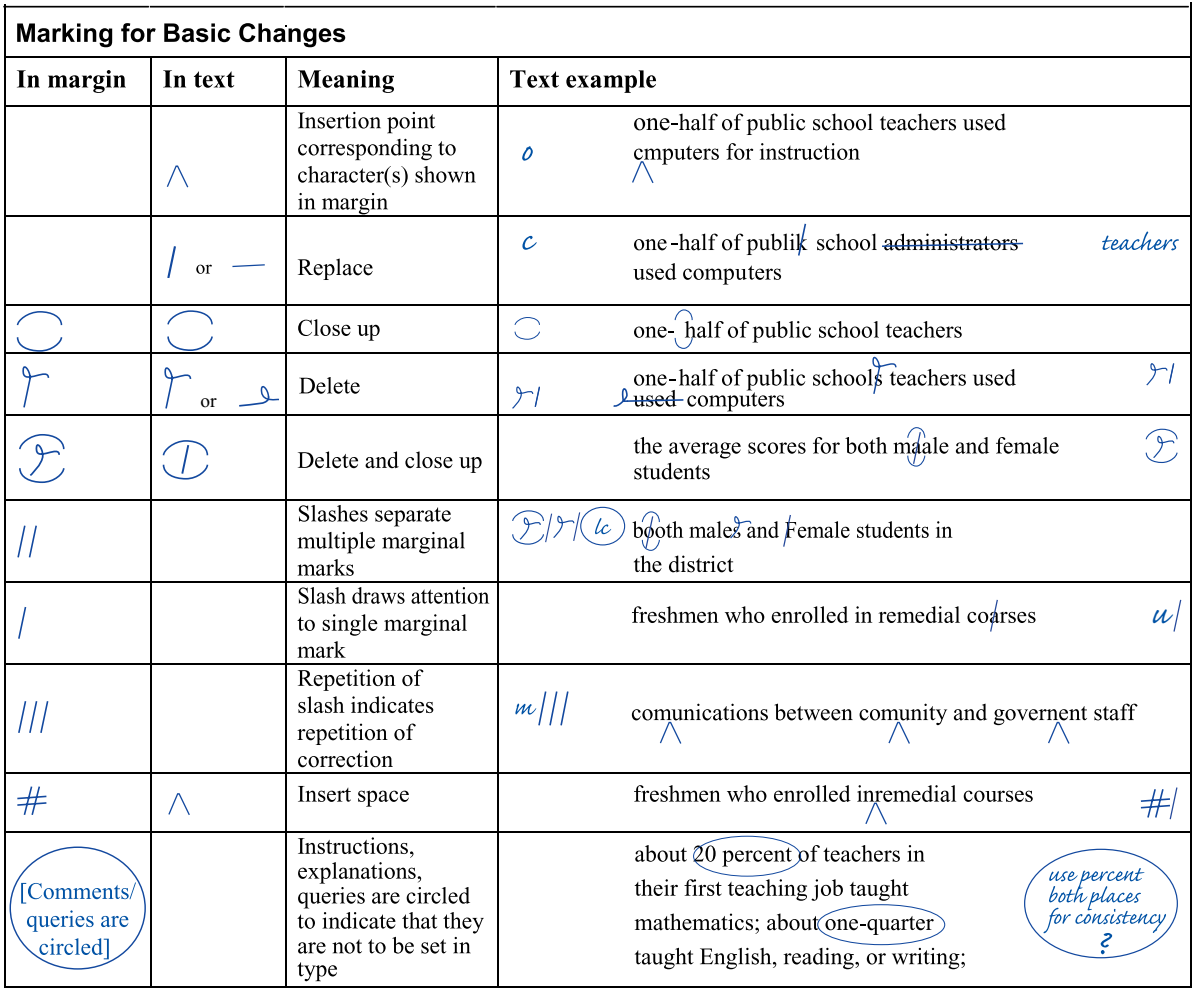

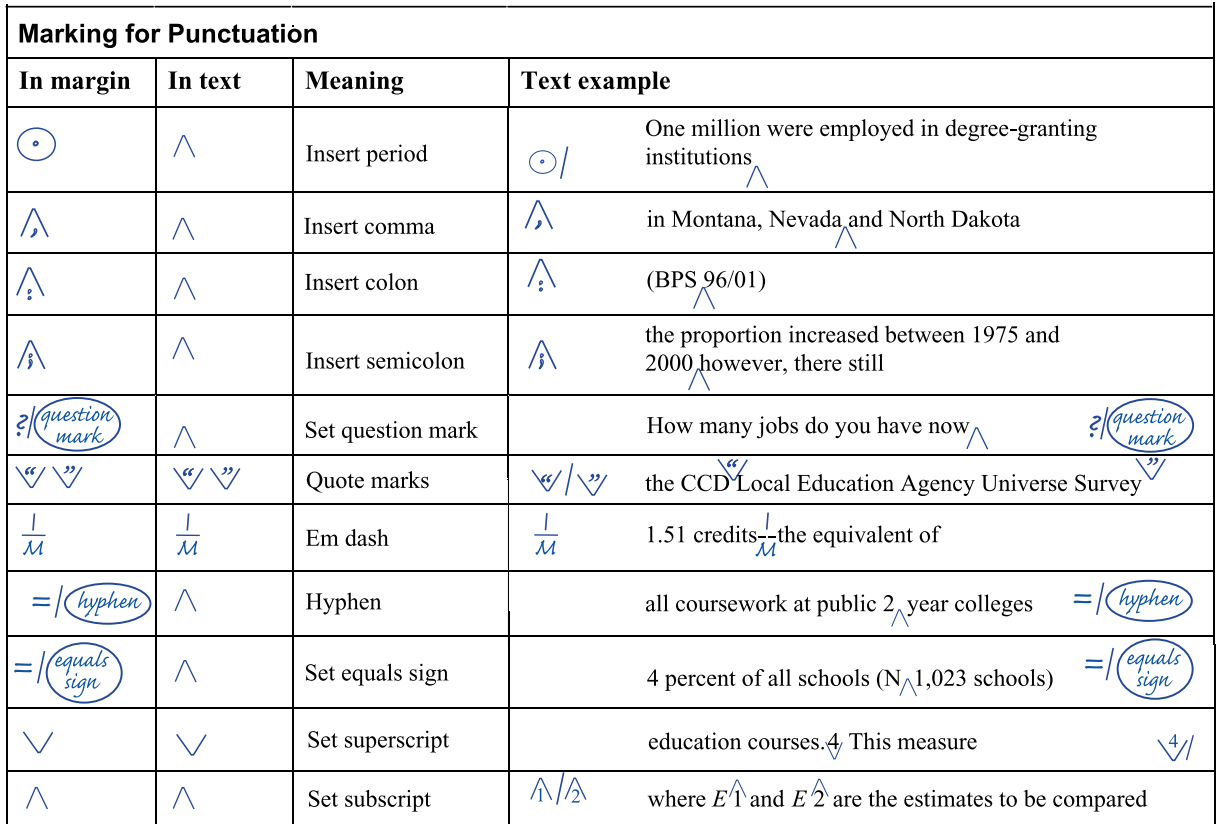

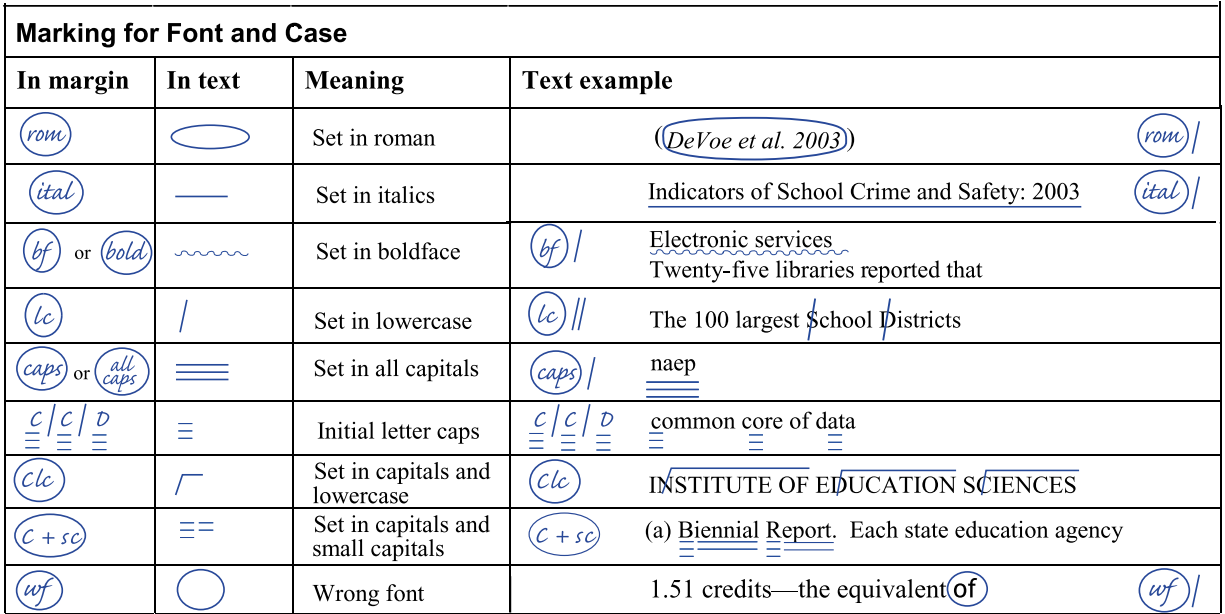

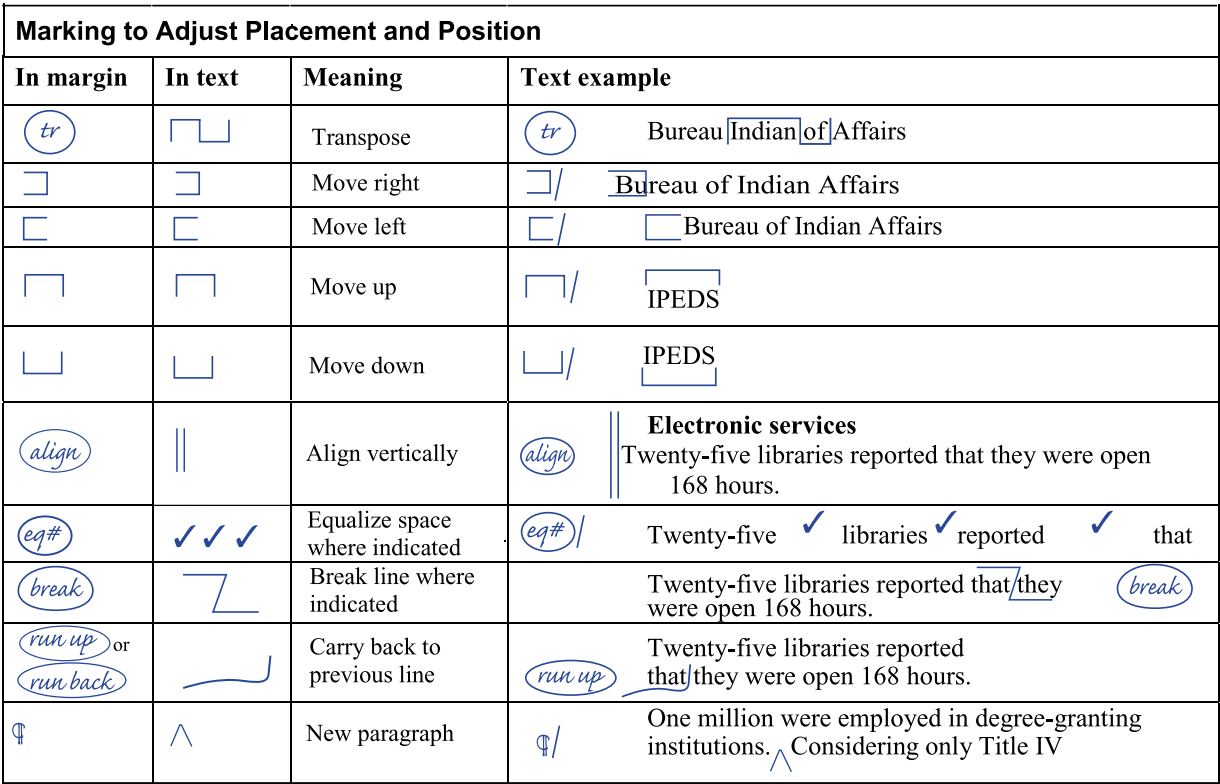

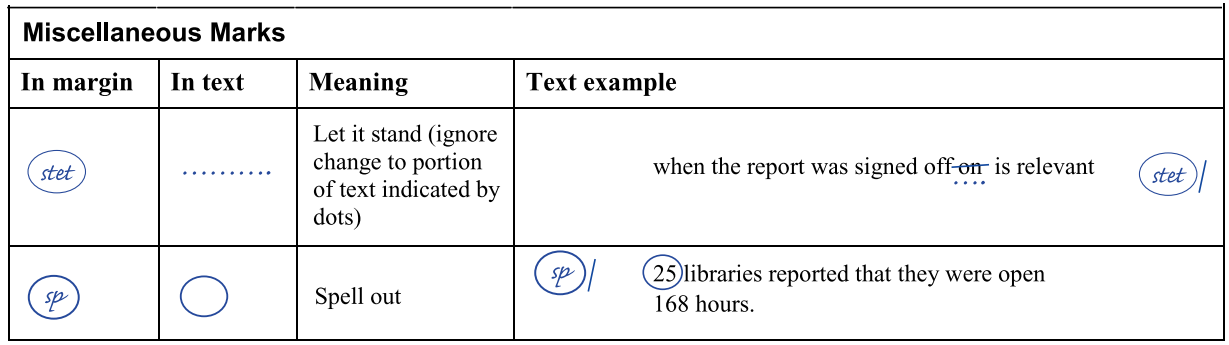

NOTE: Traditionally, proofreaders write the "in margin" marks in both the left and right margins, as shown below. However, depending on such factors as the materials reviewed and the purpose of the review, the person proofreading or editing your work may write the "in margin" marks only in the margins, only within the text, or in both places.

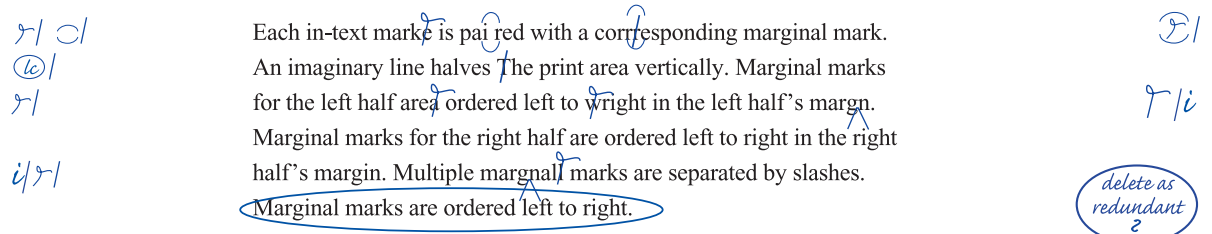